## **Výpočet MEDIANu v kontingenční tabulce**

V kontingenční tabulce se standardně, v rámci souhrnu dat, provede součet u čísel a u textových hodnot se pak zobrazí počet hodnot. Pokud chcete provést jiné výpočty, tak lze pak ještě použít funkce průměr, součin, min a max.

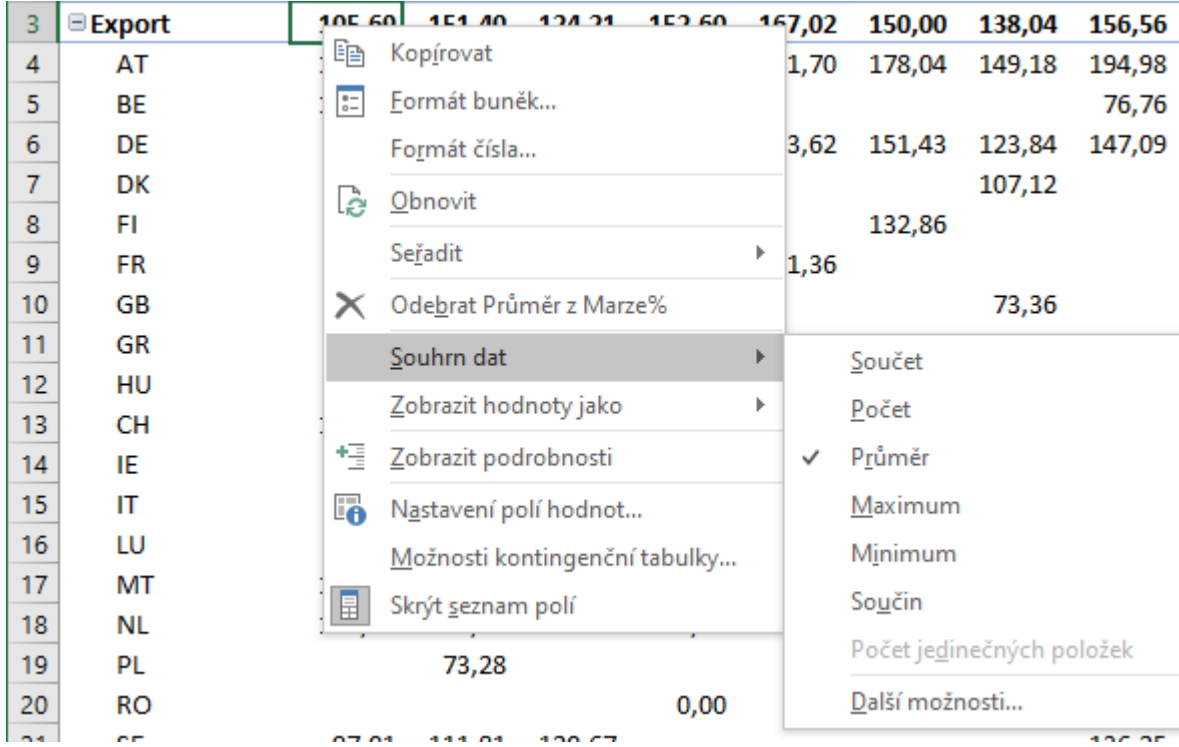

Vzhledem k tomu, že mám ve zdrojových datech velké odchylky, tak nemohu použít funkci PRŮMĚR. Logicky se nabízí použití funkce **MEDIAN**. Jenže výpočet medianu v kontingenční tabulce nelze standardně provést. Je několik způsobů, jak to lze řešit a které jsem prověřoval (mohou být i další):

1. Do zdrojových dat přidat sloupec s výpočtem medianu. Jenže pokud máte v tabulce více úrovní, podle kterých filtrujete (stát, region a to ještě po měsících), je nutné počítat median složitěji. Zde je příklad výpočet medianu pro jednotlivé měsíce.

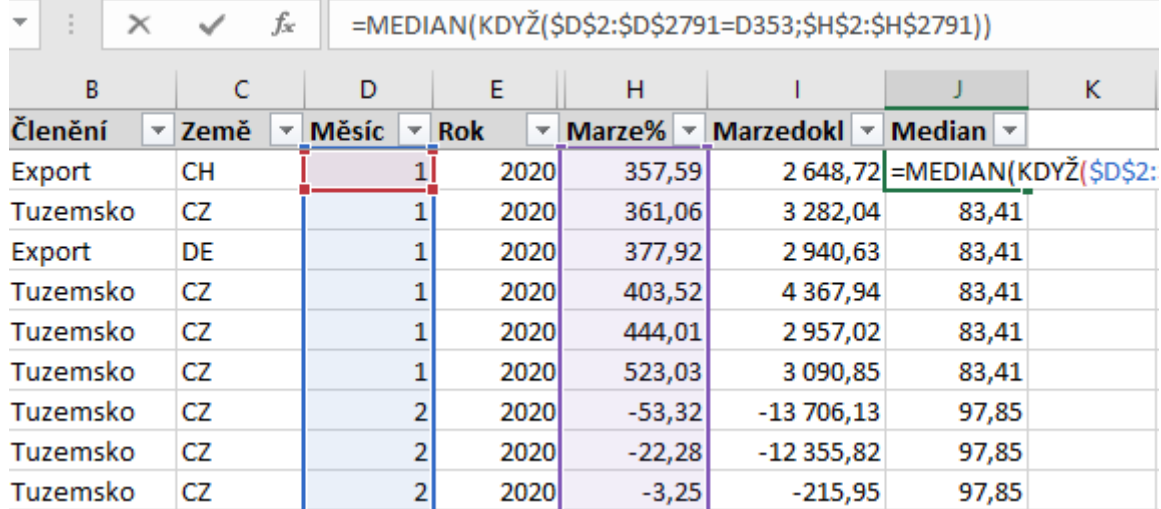

2. Vytvořit nové počítané (výpočtové) pole kontigenční tabulky. Počítané pole lze vytvořit, ale nezobrazují se správné hodnoty. Dál jsem neprověřoval.

3. Vypočítat median v novém sloupci vedle kontingenční tabulky. Zde by šel median počítat i v dalších úrovních (stát, region a to ještě po měsících). Musíte však počítat s tím, že kontingenční tabulka má dynamický rozsah a nesměl by ji nikdo měnit (přestavovat), jinak se výpočet "zbortí".

4. Vypočítat median nástrojem **Pover Pivot**. S poslední možností, kterou jsem vyhodnotil jako nejlepší, bych vás chtěl seznámit.

Pover Pivot je doplněk MS Office, který se nachází v těchto [verzích](https://support.microsoft.com/cs-cz/office/kde-je-power-pivot-aa64e217-4b6e-410b-8337-20b87e1c2a4b). Doplněk Power Pivot nainstalujete:

- Přejděte na příkaz **Soubor** > **Možnosti** > **Doplňky**.
- V okně Spravovat klikněte na **Doplňky modelu COM** > **Přejít**.
- Zaškrtněte políčko **Microsoft Office Power Pivot** a potom klikněte na **OK**.

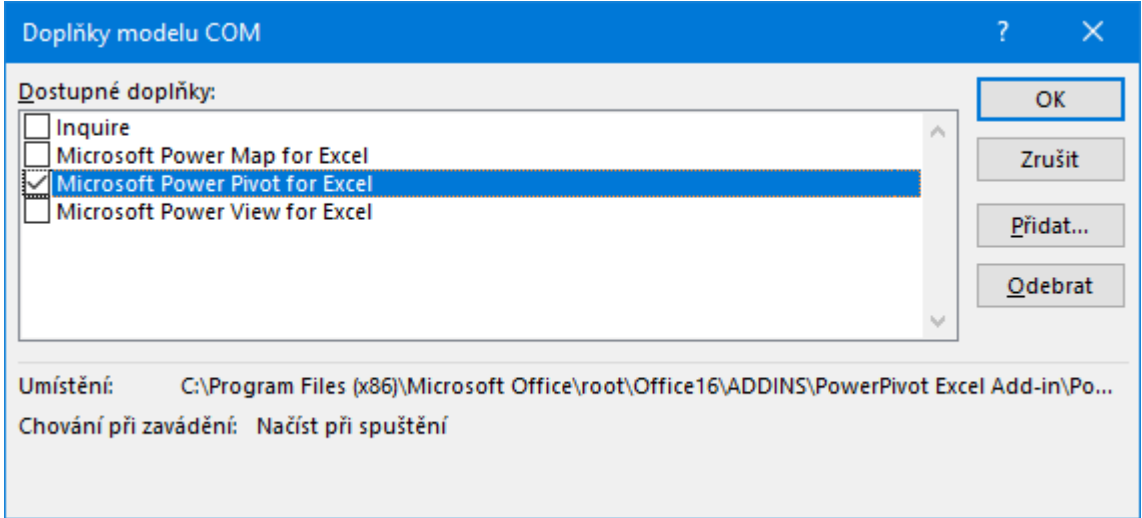

Nyní můžeme vytvořit kontingenční tabulku následujícím způsobem. Spusťte průvodce na kartě **Vložení** > **Kontingenční tabulka** a zatrhněte volbu **Přidat tahle data do datového modelu**.

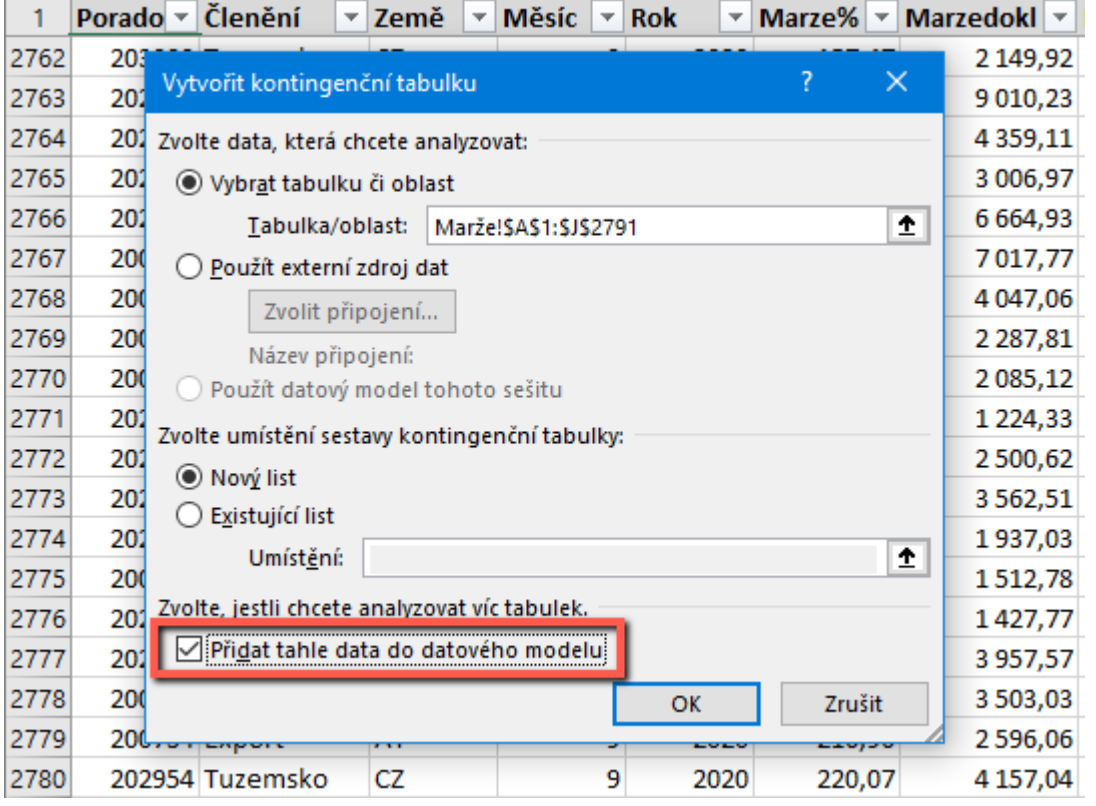

Přejděte na kartu **Power Pivot** > **Míry** > **Nová míra...**. Zobrazí se okno pro zadání nové míry. Vyplňte název míry a do pole **Vzorec** zapište vzorec MEDIAN a jako hodnotu pro výpočet použijte váš sloupec. Protože datový model je propojen se zdrojem dat, tak se sloupce nabízejí.

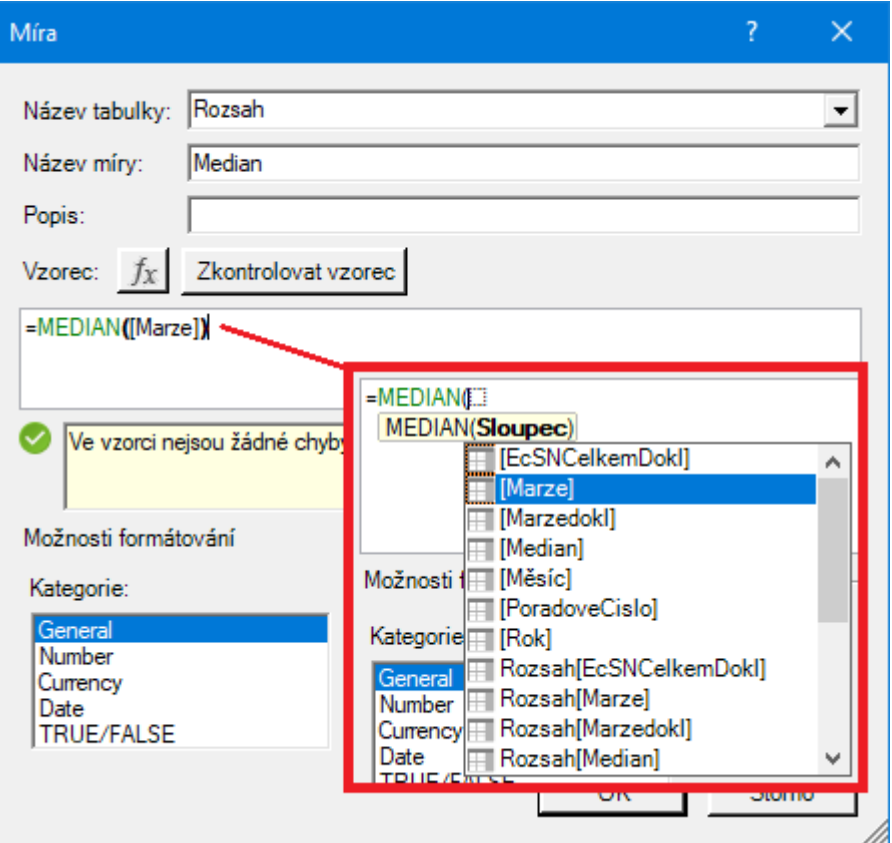

Po dokončení zadání nové míry se v seznamu polí zobrazí vytvořená míra. Dokončete návrh kontingenční tabulky.

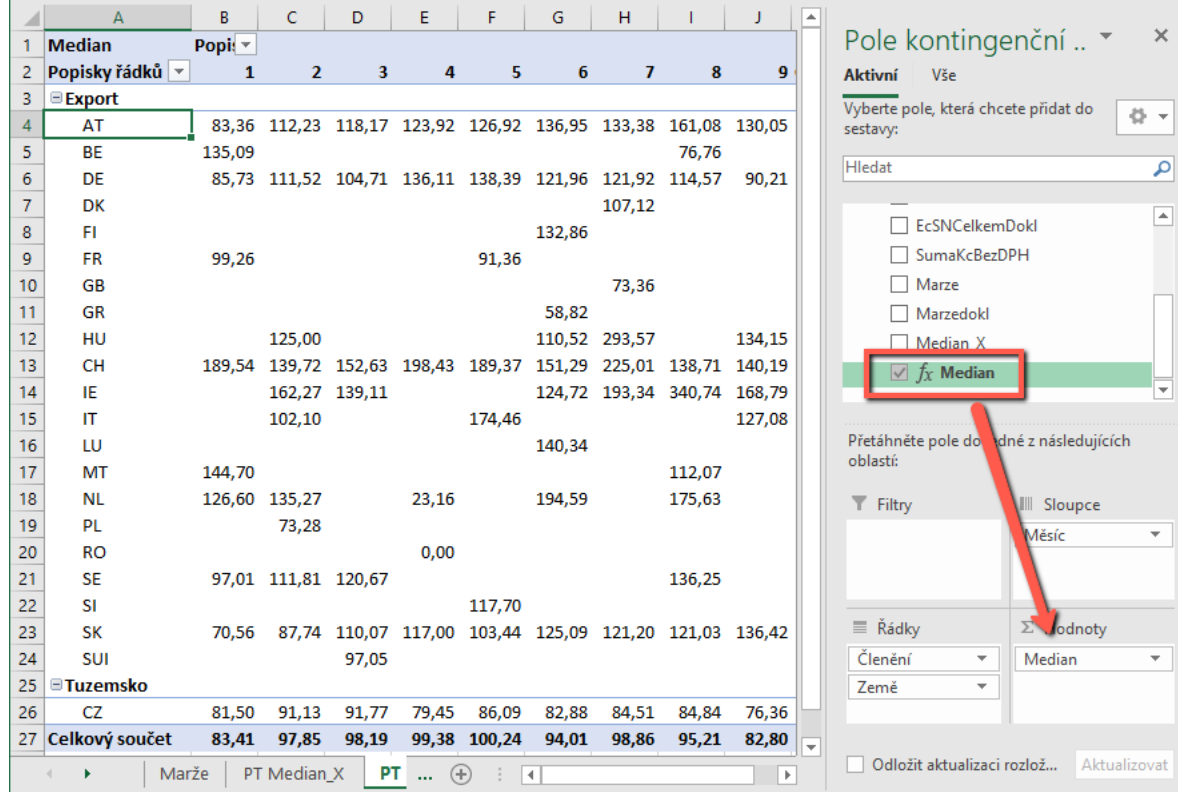

Pokud jste všímavější, tak jste si při vytváření nové míry všimli, že se nabízí všechny dostupné funkce. To znamená, že můžete vytvářet další nové míry pro další výpočty a vaše kontingenční tabulky se tak mohou posunout o řády výše.

**Autor:** [admin](http://wall.cz/index.php?m=profile&id=admin) • **Vydáno:** 13.12.2020 17:30 • **Přečteno:** 199x